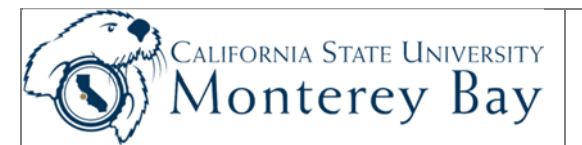

# Data Warehouse – Department Reports

### **Tips:**

- Department Reports are used to monitor Department level budgets (revenue and expenditures only).
- Department reports are used for State business units only (MB000 never for MB075).
- Filter for a single (or multiple) Department ID (report displays only one at a time).
- Data from the Data Warehouse is refreshed nighlty from the CFS production database.
- Selection criteria for column layouts are not saved until saved in the **Page Options** area for that report layout).

## **Navigation:**

- 1. MyCSUMB Dashboard > Shortcuts > **Data Warehouse (Finance)**
- 2. **Finance Reporting Dashboard** select the **Manage My Budget as of Period** dashboard.
- 3. **Home Tab**  use the Home Tab to set, Apply and Save your **Customizations** as the default for the Manage My Budget Dashboard.

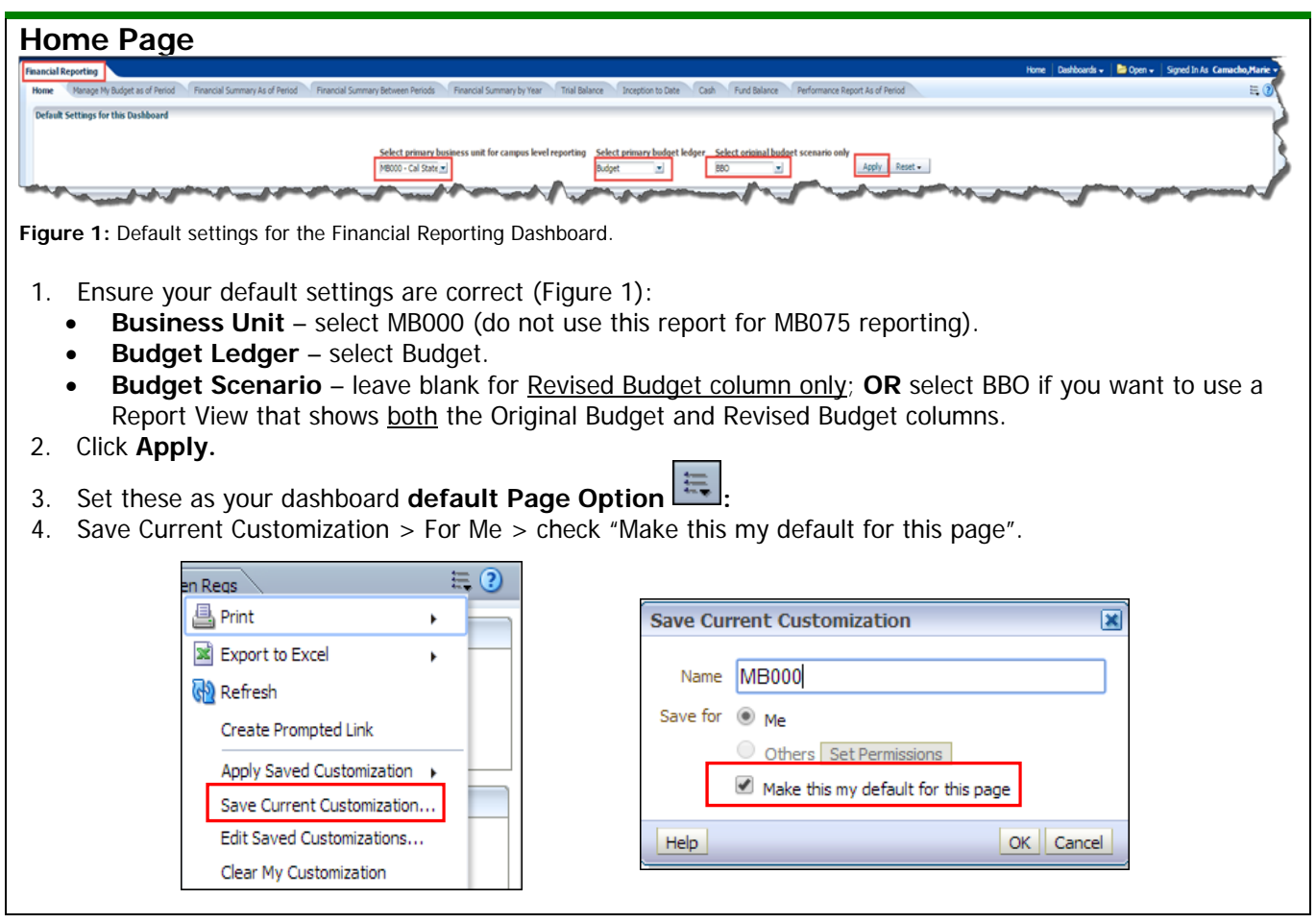

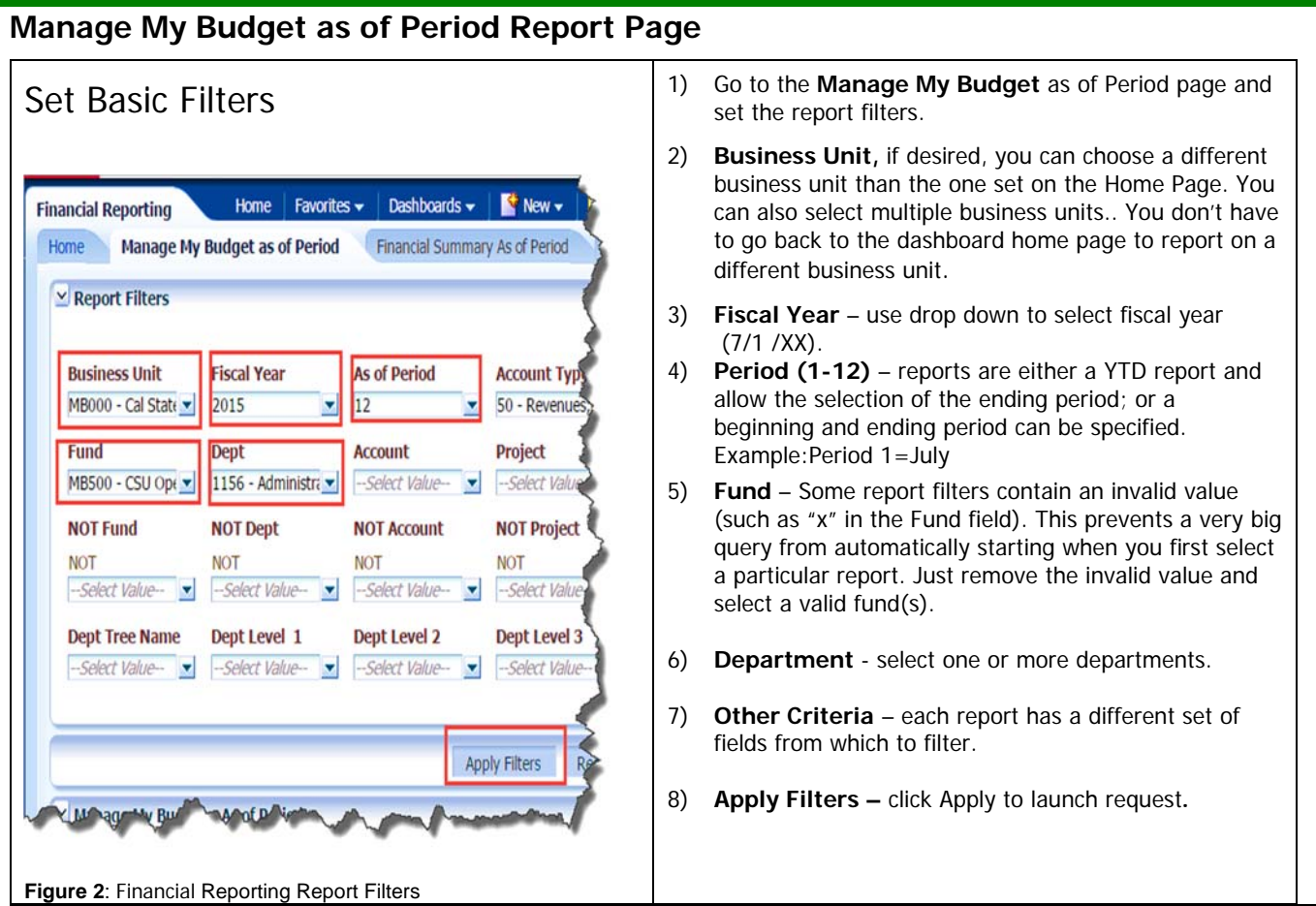

# Columns

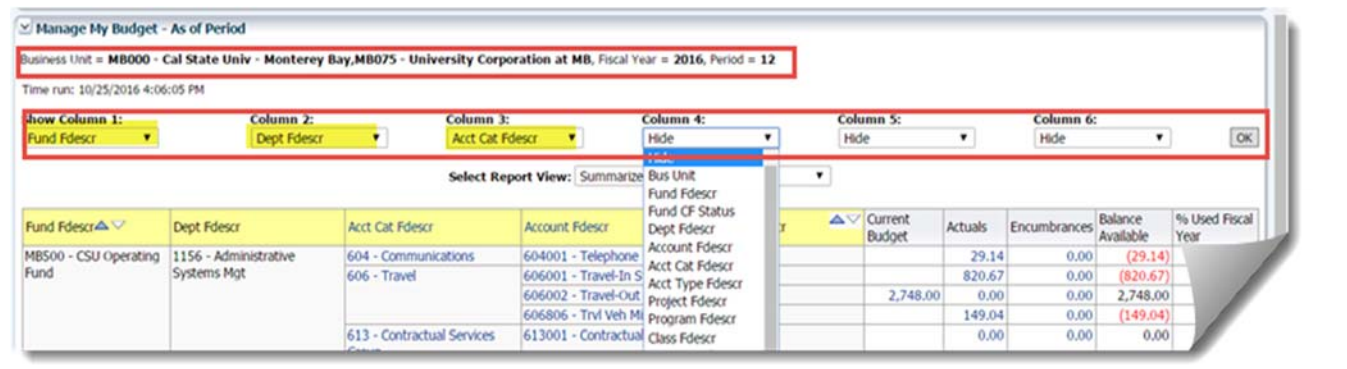

#### **Figure 3: Column Defaults**

This is a basic version of the main report that contains six columns. Columns indicated with yellow format are associated with a column selector . The 3 default column selectors for Manage my Budget as of Period are:

- o Fund Fdescr
- o Dept Fdescr
- o Account Fdescr

There are 3 additional columns which default to hide option but are available for additional selection.

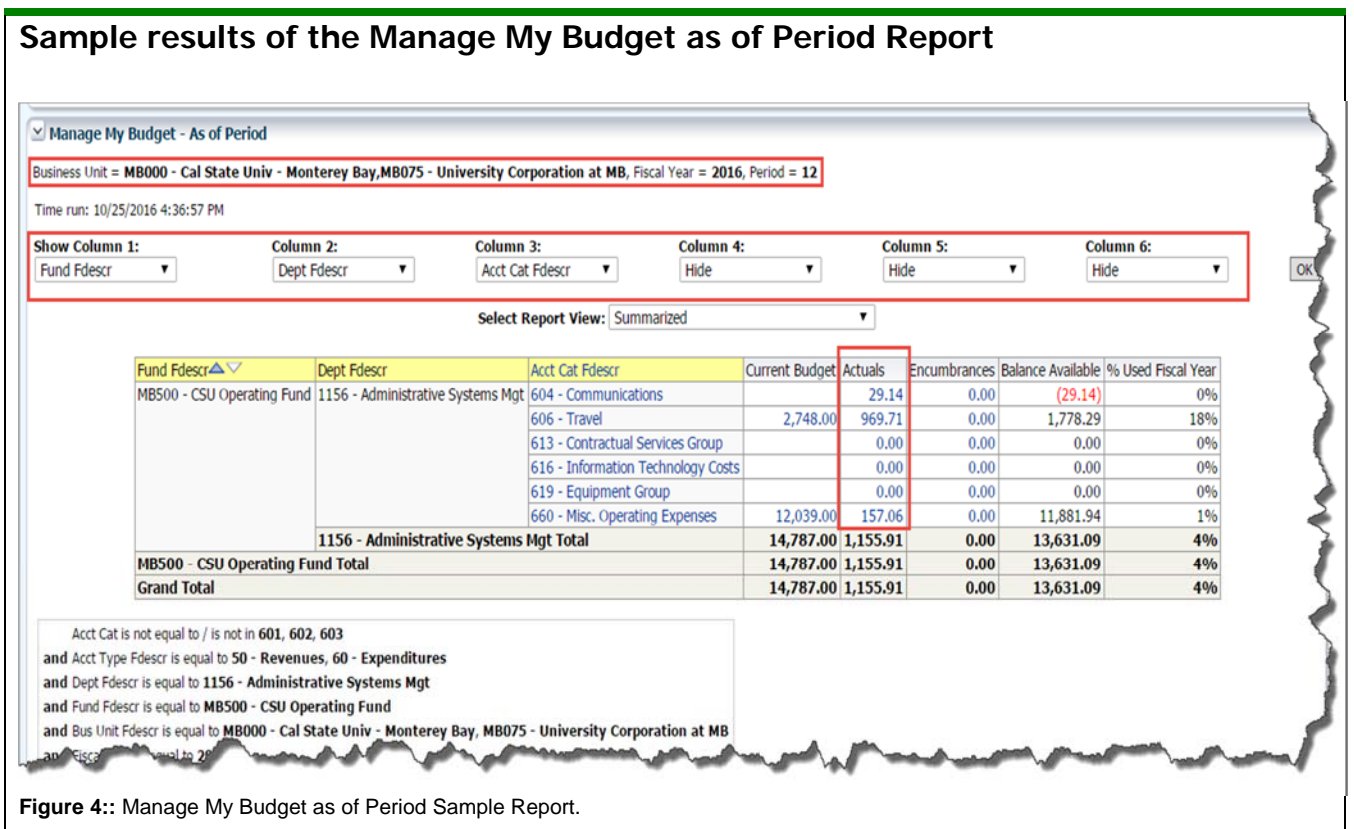

#### **Column Descriptions:**

**NOTE:** Results displayed will depend on the Report View selected.

**% Used Fiscal Year –** Percent Used Fiscal Year. Percent of the budget that has been used for the fiscal year. Budget – Actuals – Encumbrances

**Acct Cat Fdescr** - Account Category Value and Description. Summarizes Account Chartfields into higher level categories with description.

**Actuals –** Amount of actuals recorded this reflects total transactions through the period specified (credit and debits) for that accounting line. Drilling on this value will result in details for all transactions.

**Current Budget –** Total Budget Amount.

**Balance Available (BBA)** – reflects remaining amount left of Revised budget after subtracting actual expenses and any encumbrances.

**Dept Fdesc** - Department ID value and full description.

**Encumbrances –** Encumbrances display any amount that was encumbered (as related to a Purchase Order) in the specific accounting period.

**Fund Fdesc** - Fund value and full description.

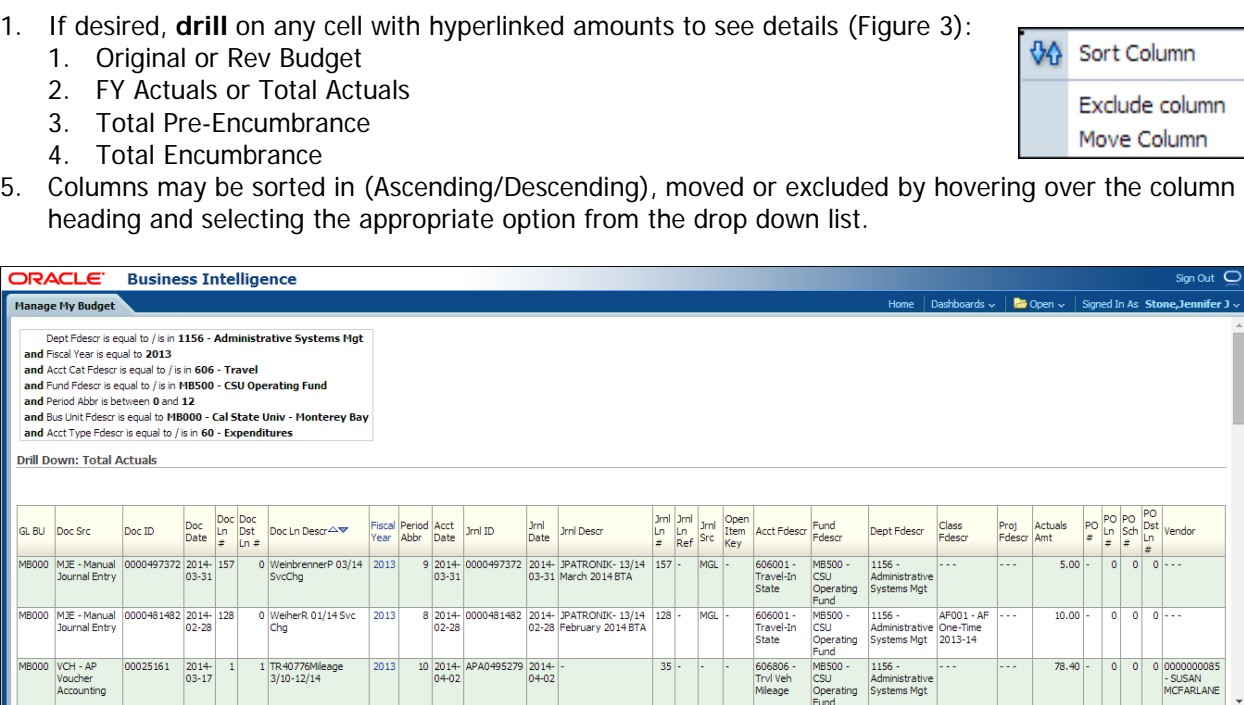

**Figure 2:** Actuals Budget Drilldown from Department Report

- 2. Click **Return or use breadcrumbs** at the bottom of the drilldown page to return to the Department Report.
- 3. Click **Print** (.pdf or webpage) or **Download** (\*.xls, \*.ppt, \*.cvs, \*.html) at the bottom of the Department report or the drill down report if needed.

# **Additional Information:**

**Drilldown Reports** 

 $\circ$  $\overline{\mathbf{r}}$ 

- 1. For more detailed instructions, please refer to: M:/Technology Training/Public/CFS Data Warehouse.
- 2. For information about training or for technical assistance, please contact **ASM@csumb.edu**.
- 3. An electronic copy is available on CSUMB's website at: https://csumb.edu/employees/cms-finance-cfs under Data Warehouse Documentation > Finance Data Warehouse Phase 2.

 $\,$ 

 $\,$ 

 $\begin{array}{c}\n\text{PO} \\
\text{Sch} \\
\text{Br} \\
\text{Br}\n\end{array}$  $\overline{0}$ 

 $\overline{\bullet}$ 

- SUSAN<br>MCFARLANE